Last updated 3/4/19

- Workspace
  - Eclipse uses the concept of a workspace to manage projects
  - Create a single workspace
    - No Spaces in the path/names
    - Located in a place you can find it (outside of the eclipse install)
    - I use "workspace\_class#\_eclipse

```
e.g workspace_ee2510_eclipse workspace_ee2920_ccstudio
```

- .cpp files and .h files
  - .cpp files are used to store C++ code
    - Project code
    - Library code (collected functions)
    - Class definition code
  - .h files are used to store prototypes and constants
    - Function prototypes
    - Class prototypes
      - Member variables
      - Member function prototypes
    - Constants

- Header Files
  - xxxxx.h
  - Store prototypes and constants
    - Constants
      - Pin / Bit numbers and names (msp.h)
    - Structure definitions
    - Enumerated types
    - Function declarations (prototypes)
    - Class declarations (class specification file)
      - Member variable declarations
      - Member function declarations (prototypes)
    - Wrapped in an "include guard" to prevent including the code multiple times

- Header File Include guard
  - Prevents the same code from being included multiple times

```
#ifndef MYFILENAME_H
#define MYFILENAME_H
...
declarations
...
#endif
```

Check to see if the constant MYFILENAME\_H has <u>not</u> been defined – #ifndef

If it is <u>not</u> defined, create the constant - #define execute the commands between #define and #endif

If it has been defined skip to #endif

All caps used for the constant

Based on .h file name with dot replaced by \_

Constant is not initialized or set

EE 2510 5 © tj

- Header File Inclusion
  - Header files are #included into the .cpp file using the module
  - Optionally they can be included into the related module .cpp file

Note – c++ system header files are enclosed in angled brackets < >

user defined header files are enclosed in double quotes " "

- Header File Inclusion
  - Sumo bot example

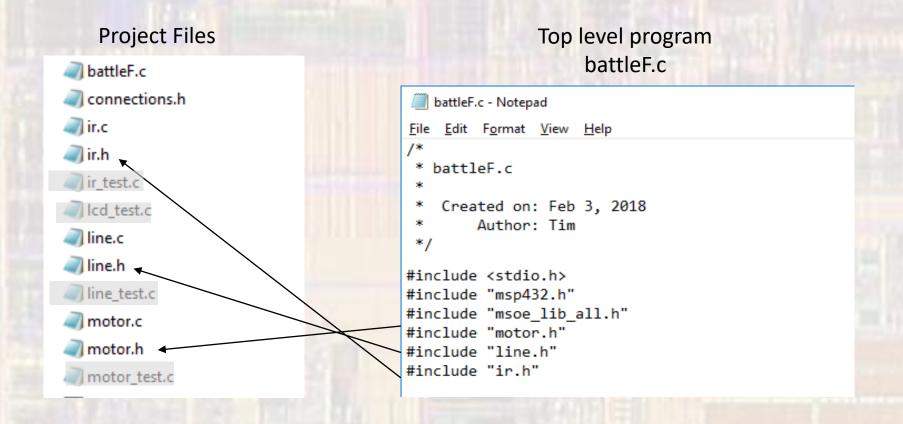

- Header File Inclusion
  - Sumo bot example

IR .h file

```
ir.h - Notepad
 File Edit Format View Help
 * ir.h
 * Created on: Jan 17, 2018
      Author: Tim
#ifndef IR H
#define IR H
// IR setup()
    Sets up the pins for the IR rx/tx
    Uses 2 IR transmitters and 2 IR receivers
// Transmitters are IR diodes and require one pin each
// R tx - P10.5

    common output

// Sensors require Vcc, gnd, and 1 output
// L rx - P10.2
// R rx - P10.3
 void ir_setup(void);
// check_ir(l_ptr, r_ptr)
     modifies the pointers based on sensor output values
void check_ir(int * left, int * right);
#endif /* IR H
```

#### IR.c file

```
Created on: Dec 28, 2017
       Author: johnsontimoj
#include "msp432.h"
#include "msoe lib all.h"
#include <stdio.h>
// IR sensor routines
//
// 1) IR setup
     Sets up the pins for the IR rx/tx
     Sets up the 38KHz PWM signal - TimerA3
     Sets up the PWM envelope signal - TimerA2
// 2) check IR
     check the 2 IR sensors
//
     IR PWM generation interrupt service routine
// IR setup()
     Sets up the pins for the IR rx/tx
     Uses 2 IR transmitters and 2 IR receivers
void ir_setup(void){
   // setup pins
   // tx outputs
                       P10.5
   P10->SEL0 = 0x20;
   P10->SEL1 &= ~0x20;
   P10->DIR = 0x20;
    // nv innute
                      P10 2 P10 3
```

- Project Build
  - The IDE (Eclipse)
    - Includes all the files "included" in the top level file (the one containing main), and all files "included" in those files
      - This gives the compiler a complete set of function/object prototypes

Compiles all the .cpp files in the project that have not been excluded from the build

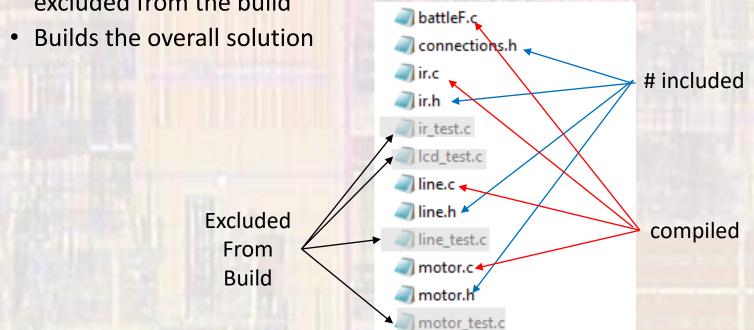

EE 2510